# **Oracle Multimedia Image PL/SQL API Quick Start**

### **Introduction**

Oracle Multimedia is a feature that enables Oracle Database to store, manage, and retrieve images, audio, video, and other heterogeneous media data in an integrated fashion with other enterprise information. Oracle Multimedia extends Oracle Database reliability, availability, and data management to multimedia content in media-rich applications.

This article provides simple PL/SQL examples that upload, store, manipulate, and export image data inside a database using Oracle Multimedia's PL/SQL packages. Some common pitfalls are also highlighted. The PL/SQL package used here is available in Oracle Database release 12*c* Release 2 or later with Oracle Multimedia installed (the default configuration provided by Oracle Universal Installer). The functionality in this PL/SQL package is the same as the functionality available with the Oracle Multimedia relational interface and object interface. For more details refer to *Oracle Multimedia Reference* and *Oracle Multimedia User's Guide.*

The following examples will show how to store images within the database in BLOB columns so that the image data is stored in database tablespaces. Oracle Multimedia image also supports BFILEs (pointers to files that reside on the filesystem), but this article will not demonstrate the use of BFILEs. Note that BFILEs are read -only so they can only be used as the **source** for image processing operations (i.e. you can process from a BFILE but you can't process into a BFILE).

**NOTE**: Access to an administrative account is required in order to grant the necessary file system privileges. In the following examples, you should change the command connect sys as sysdba to the appropriate one for your system:

 connect sys as sysdba Enter password: *password*

The following examples also connect to the database using

```
connect ron
Enter password: password
```
which you should change to an actual user name and password on your system. This username must have a default tablespace managed with Automatic Segment Space Management (ASSM). You should also modify the definition of IMAGEDIR to point at the directory where you have downloaded the three sample image files goats.gif, flowers.jpg, and flowers.psd.

### **Creating a Table with an Image BLOB column**

First, we create a simple table with six columns: a numeric identifier (id), image width (width), image height (height), the size of the image data (contentLength), the mime-type of the image (mimeType), and a Binary Large OBject "BLOB" to hold the image itself (image blob).

```
connect ron
Enter password: password
create table image blob table (id number primary key,
                           width integer,
                           height integer,
                          contentLength integer,
```
mimeType varchar2(20), image\_blob BLOB) LOB(image blob) store as securefile;

**NOTE:** Securefiles LOBs can only be created in a tablespace managed with Automatic Segment Space Management (ASSM). If the default tablespace for the user creating image\_table is not managed with ASSM, the following error will be returned:

ORA-43853: SECUREFILE lobs cannot be used in non-ASSM tablespace "SYSTEM"

where system is the name of the tablespace. Create an ASSM tablespace in which to store your LOB data. Refer to *Oracle Database Administrator's Guide* for more information.

#### **Importing Images into the Database**

This section shows how to bring images from the file system into the newly created image blob table. Note that all packages and procedures defined by Oracle Multimedia are defined in the ORDSYS schema.

1. Create a *directory* object within the database that points to the file system directory that contains the sample image files. This is the directory where you saved the image files included with this quickstart.

```
connect sys as sysdba
Enter password: password
create or replace directory imagedir as '/home/ron/quickstart/';
-- For Windows:
-- create or replace directory imagedir as 'c:\quickstart';
grant read on directory imagedir to ron;
```
2. Create a PL/SQL procedure image blob import() that inserts a new row into image blob table and then imports the image data into the newly created BLOB locator.

```
connect ron Enter password: password
create or replace procedure image blob import(dest id number, filename varchar2) is
  img_blob BLOB;
begin
  delete from image blob table where id = destid;insert into image blob table (id, image blob) values (dest id, empty blob())
    returning image blob into img blob;
   ORDSYS.ORD_IMAGE.importFrom(img_blob, 'file', 'IMAGEDIR', filename);
   update image blob table set image blob=img_blob where id=dest_id;
end;
/
```
3. Call the newly created procedure to import 2 sample image files.

```
call image_blob_import(1,'flowers.jpg');
call image blob import(2, 'goats.gif');
```
**NOTE:** The directory object is named **IMAGEDIR** (in uppercase letters) even if it was created with upper or lower case letters. Thus the command ORDSYS.ORD\_IMAGE.importFrom(img\_blob, 'file', 'imagedir', filename); **will not work** and the following error will be returned.

ORA-22285: non-existent directory or file for FILEOPEN operation error.

### **Populating height, width, contentLength and mimeType in image\_blob\_table**

Once the image data has been imported from the file system into image blob table, the database does not know what the binary bytes in the image\_blob BLOB column represent. In the following example, we show how to use the ORDSYS.ORD IMAGE.getProperties() procedure to extract the images' properties and update the metadata columns defined in the table.

```
connect ron
Enter password: password
create or replace procedure image blob getproperties is
  img_mimeType varchar2(32); 
  img_width integer;<br>img_height integer;
 img_height integer;<br>img_contentLength integer;
 img_contentLength<br>unused_fileFormat
  unused fileFormat varchar2(32);
  unused contentFormat varchar2(32);
  unused compressionFormat varchar2(32);
begin
 for rec in (select id, image blob from image blob table where mimeType is null) loop
     ORDSYS.ORD IMAGE.getProperties(rec.image blob,
                                     img_mimeType, 
                                     img_width, 
                                     img height,
                                     unused_fileFormat,
                                     unused_compressionFormat, 
                                     unused_contentFormat, 
                                     img_contentLength);
     update image_blob_table 
      set width=\overline{\text{imq}} width,
          height=img height,
          contentLength=img contentLength,
          mimeType = img_mimeType
      where id=rec.id;
  end loop;
  commit;
end;
/
call image blob getProperties();
```
**NOTE:** If the image data that is in the image blob column is not one of Oracle Multimedia's supported formats (for example PSD) the following error is returned.

```
ORA-29400: data cartridge error
IMG-00703: unable to read image data
```
#### **Selecting and Viewing Image Properties**

Once the metadata columns in image blob table have been populated, we can view the metadata by selecting the non-BLOB columns from image blob table.

```
connect ron Enter password: password
select id, height, width, mimeType, contentLength from image blob table;
```
The selected values are:

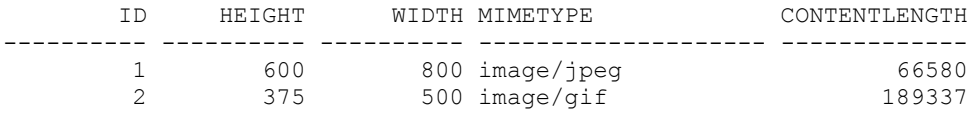

#### **Creating Thumbnail Images and Changing Formats**

We next illustrate some image processing operations that can be invoked within the database. To generate a thumbnail image from an existing image, the developer may use the ORDSYS.ORD IMAGE.thumbnail() procedure. The following code allows us to obtain a thumbnail image (with a predefined size of 80x80) from a source BLOB.

```
create or replace procedure image blob thumbnail(source id number, dest id number) is
   src_blob BLOB;
 dst blob BLOB;
begin
  delete from image blob table where id = dest id;insert into image blob table(id, image blob)
    values (dest id, empty blob());
  select image blob into src blob from image blob table
  where id = source_id; select image_blob into dst_blob from image_blob_table
    where id = dest id for update;
  ORDSYS.ORD IMAGE.thumbnail(src_blob,dst_blob);
 update image blob table set image blob = dst blob where id = dest id;
end;
/
-- Create thumbnail image of at most 80x80 pixels in size from flowers.jpg 
call image blob thumbnail(1,3);
```
Next we use the ORDSYS.ORD IMAGE.convert() procedure in order to create a new image with a different fileformat than the source image.

**NOTE:** Some image file extensions and the corresponding Oracle Multimedia fileformat values are as follows.

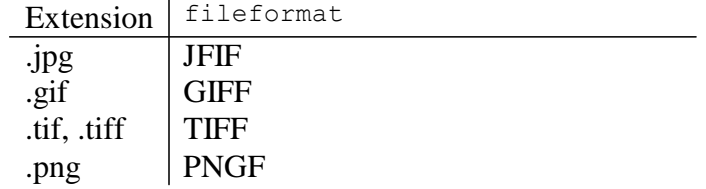

```
create or replace procedure image_blob_convert(source_id number, dest_id number, fileformat 
varchar2) is
  src_blob_BLOB;
  dst_blob BLOB;
begin
  delete from image blob table where id = dest id; insert into image_blob_table(id, image_blob)
    values (dest id, empty blob());
  select image blob into src blob from image blob table
  where id = source_id;select image blob into dst blob from image blob table
```

```
where id = dest id for update;ORDSYS.ORD IMAGE.convert(src blob, fileformat,dst blob);
 update image blob table set image blob = dst blob where id = dest id;
end;
/
    Create a new image by converting flowers.jpg to flowers.png and store the resulting image
  -- into our table with id=4.
```
call image blob convert(1,4,'PNGF');

### **Miscellaneous image processing operations**

Now, we demonstrate the ORDSYS.ORD IMAGE.processCopy() procedure which can be used to generate a new image by performing one or more image processing operations on a source image and writing the resulting image into the destination BLOB. The processCopy() procedure should be used when there is no specific Oracle Multimedia PL/SQL procedure for performing the desired operation. For example, with processCopy() and the following verb we can generate a JPEG scaled image with fixed dimensions of 75 pixels (width) by 100 pixels (height) without including the metadata of the source image into the resulting image: 'fileformat=jfif, nometadata, fixedScale=75 100'.

The following example defines the image blob processCopy() procedure which adds a new row to image blob table with identifier dest id and creates a new image in the row's image blob  $\mathfrak c$  o  $\mathfrak l$  u m n using the image from the source row and processing it with the command string specified in the verb parameter. Note instead of adding a new row to the table, we could have added an extra BLOB column to the table for storing the processed images.

```
connect ron
Enter password: password
create or replace procedure image blob processCopy(source id number, dest id number, verb varchar2)
 is
    src blob BLOB;
    dst blob BLOB;
begin
  delete from image blob table where id = dest id;
  insert into image_blob_table (id, image_blob)
    values (dest_id, empty_blob());
  select image blob into src blob
    from image blob table
    where id = source_id;select image blob into dst blob
    from image blob table
    where id = dest id for update;
  ORDSYS.ORD_IMAGE.processCopy(src_blob, verb, dst_blob);
  update image blob table set image blob = dst blob where id = dest id;
end;
 /
-- Scale flowers.jpg to 10% into row with id=5
 call image blob processcopy(1,5,'scale=.1');
 -- convert goats.gif to fixed scale 75x100 jpeg thumbnail into row with id=6
 -- Note that this procedure is different from the image blob thumbnail procedure since in the latter
 the resulting image is at most 80x80 pixels.
 call image blob processcopy(2,6,'fileformat=jfif fixedscale=75 100');
```
--update the metadata for the newly created image rows call image blob getProperties(); -- admire our handiwork select id, height, width, mimeType, contentLength from image\_blob\_table;

The preceding example generates the following output.

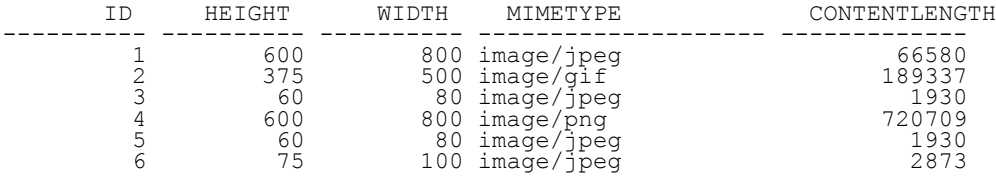

**NOTE:** The following error might be returned from ORD IMAGE.processCopy() if you attempt to process images of certain file formats.

ORA-29400: data cartridge error IMG-00703: unable to read image data ORA-28575: unable to open RPC connection to external procedure agent

Encoding and decoding of some less common formats such as TARGA requires the use of the external procedure agent (extproc). To fix the preceding error, the Oracle Listener needs to be configured to use extproc.

#### **Applying a Watermark to an Image**

Oracle Multimedia includes methods to apply image or text watermarks onto an image. The following example shows how to apply a text watermark to an image using the

ORDSYS.ORD IMAGE.image blob addwatermark() procedure. We will generate a new image containing the watermarked image, which is a copy of the source image with overlay text applied according to our specifications.

```
create or replace procedure image blob addwatermark(source id number, dest id number) is
   src_blob BLOB;
  added text varchar2(200);
  dest blob BLOB;
  prop ordsys.ord str_list;
  logging VARCHAR2(2000);
begin
  delete from image blob table where id = dest_id;insert into image blob table (id, image blob)
   values (dest_id, empty_blob());
   select image_blob into src_blob from image_blob_table
  where id = 30 \text{ arc} - id;select image blob into dest blob from image blob table
  where id = dest id for update;
    added text := 'Oracle Multimedia © 2013';
     -- specify properties of text watermark
     prop := ordsys.ord_str_list(
    'font name=Times New Roman',
     'font_style=bold',
     'font_size=50',
     'text_color=red',
     'position_x=100',
     'position_y=100',
     'transparency=0.6');
```

```
 -- add text watermark to source BLOB and generate new destination BLOB
    ORDSYS.ORD_IMAGE.applyWatermark(src_blob, added_text, dest_blob, logging, prop);
    update image blob table set image blob = dest blob where id = dest id;
     commit;
end;
/
```

```
call image blob addwatermark(1,7);
```
### **Exporting Images with ORD\_IMAGE.export()**

Exporting image data from the database with Oracle Multimedia's ORDSYS.ORD IMAGE.export() procedure requires that the database write to the file system. Writing to the file system requires granting read and write permission to the directory object you wish to export the BLOB to as shown in the following example.

```
connect sys as sysdba
Enter password: password
create or replace directory imagedir as '/home/ron/quickstart'; 
-- For windows:
--create or replace directory imagedir as 'c:\quickstart';
grant read, write on directory imagedir to ron;
```
The following procedure shows how to export a BLOB into a file in the 'IMAGEDIR' directory.

```
connect ron
Enter password: password
create or replace procedure image blob export (source id number, filename varchar2) as
  img_blob BLOB;
begin
  select image_blob into img_blob from image_blob_table where id = source_id;
  ORDSYS.ORD IMAGE.export(img blob, 'IMAGEDIR', filename);
end;
 /
-- Call the export procedure to export the BLOB in row 3 to flowers thumbnail.jpg
-- and the BLOB in row 6 to goats fixedscale.jpg
call image_blob_export(3, 'flowers thumbnail.jpg');
call image blob export(6, 'goats fixedscale.jpg');
```
#### **Adding metadata to an Imported Image**

This section shows how to use the ORDSYS.ORD IMAGE.putMetadata() procedure to embed XMP metadata into an image and how to read it out again using the ORDSYS.ORD IMAGE.getMetadata() procedure.

Now, we proceed to add metadata to an image already imported to a database with the following PL/SQL block.

```
create or replace procedure image blob addmetadata(source id number, dest id number) is
      src_blob BLOB;
      dst_blob BLOB;
      xmlData XMLType;
begin
      select image blob into src blob from image blob table where id = source id;
      delete from image blob table where id = dest id; insert into image_blob_table(id, image_blob) values(dest_id, empty_blob());
      select image_blob into dst_blob from image_blob_table where id = dest_id for update;
      -- Create a valid XML packet to embed in the image
      xmlData := xmltype(
             '<xmpMetadata xmlns="http://xmlns.oracle.com/ord/meta/xmp">' ||
             '<rdf:RDF xmlns:rdf="http://www.w3.org/1999/02/22-rdf-syntax-ns#"' ||
             ' xmlns:dc="http://purl.org/dc/elements/1.1/">' ||
```

```
'<dc:rights>' ||
              ' <rdf:Alt>' ||
              ' <rdf:li xml:lang="en-us">' ||
              ' Oracle Corporation' ||
              ' </rdf:li>' ||
              ' \langle \text{rdf:Alt}\rangle'||
              '</dc:rights>' ||
              '</rdf:RDF>' ||
              '</xmpMetadata>', 'http://xmlns.oracle.com/ord/meta/xmp');
       -- Insert the metadata and update the image
       ORDSYS.ORD_IMAGE.putMetadata(src_blob, dst_blob, xmlData, 'xmp', 'utf-8');
       update image_blob_table
       set image blob = dst blob where id = dest id;
       commit;
end;
/
--Embed metadata into flowers.jpg
call image_blob_addmetadata(1,8);
```
tmp varchar(4000); dest blob BLOB;

```
begin
```
/

metav XMLSequenceType;

select image blob into dest blob from image blob table where id = src id;

select value(list of values).getstringval() metadata from table(x) list of values;

In order to verify that we have added metadata to the image, we retrieve it from the database.

create or replace procedure image blob extractmetadata(src id number) as

metav := ORDSYS.ORD IMAGE.getMetadata(dest blob, 'ALL'); open xmlToString(metav); loop fetch xmlToString into tmp; dbms output.put line('xmlExtracted: ' || tmp); exit when xmlToString%NOTFOUND; end loop; close xmlToString; end;

-- Display extracted metadata for flowers.jpg call image blob extractmetadata(8);

cursor xmlToString(x XMLSequenceType) is

#### The output generated would be the following (formatted for readability):

```
xmlExtracted: <ordImageAttributes 
xmlns="http://xmlns.oracle.com/ord/meta/ordimage" 
xmlns:xsi="http://www.w3.org/2001/XMLSchema-instance" 
xsi:schemaLocation="http://xmlns.oracle.com/ord/meta/ordimage 
http://xmlns.oracle.com/ord/meta/ordimage"><height>600</height><width>800</width
><contentLength>64300</contentLength><fileFormat>JFIF</fileFormat><contentFormat
>24BITRGB</contentFormat><compressionFormat>JPEG</compressionFormat><mimeType>im
age/jpeg</mimeType></ordImageAttributes> 
xmlExtracted: <exifMetadata xmlns="http://xmlns.oracle.com/ord/meta/exif" 
xsi:schemaLocation="http://xmlns.oracle.com/ord/meta/exif 
http://xmlns.oracle.com/ord/meta/exif" 
xmlns:xsi="http://www.w3.org/2001/XMLSchema-instance">
   <TiffIfd>
       <Make 
tag="271">Canon</Make>
       <Model tag="272">Canon PowerShot S400</Model>
```

```
<Orientation tag="274">top left</Orientation>
       <XResolution 
tag="282">180.0</XResolution>
       <YResolution tag="283">180.0</YResolution>
<ResolutionUnit tag="296">inches</ResolutionUnit>
       <Software 
tag="305">Adobe Photoshop 7.0</Software>
       <DateTime 
tag="306">2004-01-20T12:48:28</DateTime>
       <YCbCrPositioning 
tag="531">centered</YCbCrPositioning>
    </TiffIfd>
    <ExifIfd tag="34665">
<ExposureTime tag="33434">0.0025</ExposureTime>
      <FNumber 
tag="33437">7.1</FNumber>
       <ExifVersion tag="36864">0220</ExifVersion>
<DateTimeOriginal tag="36867">2003-09-17T16:02:15</DateTimeOriginal>
<DateTimeDigitized tag="36868">2003-09-17T16:02:15</DateTimeDigitized>
<ComponentsConfiguration tag="37121">YCbCr</ComponentsConfiguration>
<CompressedBitsPerPixel tag="37122">3.0</CompressedBitsPerPixel>
<ShutterSpeedValue tag="37377">8.65625</ShutterSpeedValue>
       <ApertureValue 
tag="37378">5.65625</ApertureValue>
       <ExposureBiasValue 
tag="37380">-1.0</ExposureBiasValue>
       <MaxApertureValue 
tag="37381">2.96875</MaxApertureValue>
       <MeteringMode 
tag="37383">Pattern</MeteringMode>
       <Flash tag="37385">
<Fired>Yes</Fired>
          <Return>No strobe return function</Return>
<Mode>Compulsory firing</Mode>
          <Function>Yes</Function>
<RedEyeReduction>No</RedEyeReduction>
       </Flash>
       <FocalLength 
tag="37386">7.40625</FocalLength>
       <FlashpixVersion 
tag="40960">0100</FlashpixVersion>
       <ColorSpace 
tag="40961">sRGB</ColorSpace>
       <PixelXDimension 
tag="40962">800</PixelXDimension>
       <PixelYDimension 
tag="40963">600</PixelYDimension>
       <FocalPlaneXResolution 
tag="41486">8114.2856</FocalPlaneXResolution>
       <FocalPlaneYResolution 
tag="41487">8114.2856</FocalPlaneYResolution>
       <FocalPlaneResolutionUnit 
tag="41488">inches</FocalPlaneResolutionUnit>
```

```
 <SensingMethod 
tag="41495">One-chip color area</SensingMethod>
       <FileSource 
tag="41728">DSC</FileSource>
       <CustomRendered tag="41985">Normal 
process</CustomRendered>
       <ExposureMode tag="41986">Manual 
exposure</ExposureMode>
       <WhiteBalance tag="41987">Auto</WhiteBalance>
<DigitalZoomRatio tag="41988">1.0</DigitalZoomRatio>
       <SceneCaptureType 
tag="41990">Standard</SceneCaptureType>
    </ExifIfd>
</exifMetadata>
xmlExtracted: <xmpMetadata xmlns="http://xmlns.oracle.com/ord/meta/xmp" 
xsi:schemaLocation="http://xmlns.oracle.com/ord/meta/xmp 
http://xmlns.oracle.com/ord/meta/xmp" 
xmlns:xsi="http://www.w3.org/2001/XMLSchema-instance">
   <rdf\cdotRDF
xmlns:rdf="http://www.w3.org/1999/02/22-rdf-syntax-ns#" 
xmlns:dc="http://purl.org/dc/elements/1.1/">
       <dc:rights>
<rdf:Alt>
            <rdf:li xml:lang="en-us"> Oracle Corporation </rdf:li>
\langle \text{rdf:Alt}\rangle </dc:rights>
   \langle/rdf:RDF>
</xmpMetadata>
xmlExtracted: <xmpMetadata xmlns="http://xmlns.oracle.com/ord/meta/xmp" 
xsi:schemaLocation="http://xmlns.oracle.com/ord/meta/xmp 
http://xmlns.oracle.com/ord/meta/xmp" 
xmlns:xsi="http://www.w3.org/2001/XMLSchema-instance">
    <rdf:RDF 
xmlns:rdf="http://www.w3.org/1999/02/22-rdf-syntax-ns#" 
xmlns:dc="http://purl.org/dc/elements/1.1/">
       <dc:rights>
<rdf:Alt>
            <rdf:li xml:lang="en-us"> Oracle Corporation </rdf:li>
\langlerdf:Alt>
       </dc:rights>
   \langlerdf:RDF>
</xmpMetadata>
```
### **Cleaning Up**

To restore your database to its original state, you need to remove all of the objects that were created in this quickstart as shown in the following example.

```
connect sys as sysdba
Enter password: password
drop directory imagedir;
connect ron
Enter password: password
drop procedure image blob import;
drop procedure image blob getproperties;
drop procedure image blob thumbnail;
drop procedure image blob convert;
```

```
drop procedure image blob processcopy;
drop procedure image blob addwatermark;
drop procedure image_blob_export;
drop procedure image_blob_addmetadata;
drop procedure image_blob_extractmetadata;
drop table image_blob_table;
```
## **Conclusion**

Using Oracle Multimedia's PL/SQL API, we have described how to import images into the database, extract image metadata, write SQL queries based on image metadata (width, height, and so on), perform basic image processing, apply a watermark to a BLOB, add /extract metadata, and export images to the file system.

Oracle Multimedia provides more functionality than is covered in this Quick Start. Refer to the following documentation for more information: *Oracle Multimedia Reference* and *Oracle Multimedia User's Guide.* Additional examples and articles are available on the Oracle Multimedia web page on the Oracle Technology Network at [http://www.oracle.com/technetwork/database/database](http://www.oracle.com/technetwork/database/database-technologies/multimedia/overview/index.html)[technologies/multimedia/overview/index.html.](http://www.oracle.com/technetwork/database/database-technologies/multimedia/overview/index.html)